**RIGOLI**

**ROY ARTURO CASAÑAS** 

Instituto de Arqueología y Museo, Universidad Nacional de Tucumán, Tucumán, Argentina

*royarturo@gmail.com*

**Relevamientos fotogramétricos en colecciones arqueológicas y etnográficas del Instituto de Arqueología y Museo, Tucumán, Argentina**

**Levantamentos fotogramétricos em coleções arqueológicas e etnográficas do Instituto de Arqueologia e Museu, Tucumán, Argentina**

**Photogrammetric documentation on archaeological and ethnographic collections of the Institute of Archaeology and Museum, Tucumán, Argentina**

#### **Resumen**

Este trabajo aborda la utilización de la fotografía digital en conjunto con *software* de *Structure for Motion* para la creación de modelos tridimensionales, aplicados al caso particular de las colecciones arqueológicas y etnográficas que alberga el Área de Reserva del Instituto de Arqueología y Museo, Universidad Nacional de Tucumán, Argentina. De esta manera, presentamos el flujo de trabajo elaborado para el registro 3D de los objetos de dicha colección, con el objetivo de evaluar sus posibilidades, alcances y límites como herramienta de registro, investigación y divulgación en arqueología y museología.

#### **Resumo**

Este trabalho aborda o uso da fotografia digital em conjunto como s*oftware* de *Structure for Motion* para a criação de modelos tridimensionais, aplicados ao caso particular das coleções arqueológicas e etnográficas acondicionadas na Área de Reserva do Instituto de Arqueologia e Museu, Universidad Nacional de Tucumán, Argentina. Neste sentido, apresentamos a sequência de trabalho efetuado para o registro 3D dos objetos da coleção, com o objetivo de avaliar as possibilidades, alcances e limites como ferramenta de registro, investigação e divulgação em arqueologia e museologia.

#### **Abstract**

This paper presents the creation of tridimensional models by using digital photographic techniques and *Structure for Motion* software, applied for the particular case of the archaeological and ethnographical collections of the Storage Area of the Instituto de Arqueología y Museo, Universidad Nacional de Tucumán, Argentina. As a result, we present the workflow elaborated to create the 3D record of the objects belonging to the collection. Our aim is to test possibilities, scopes and limits of this approach applied to the record, research and exhibition in the archaeological and museology fields.

## **PALAVRAS-CLAVE** Fotogrametría

Registro 3D Protocolo Muestra virtual

## **PALAVRAS-CHAVE**

Fotogrametria Registo 3D Protocolo Exposição virtual

#### **KEYWORDS**

3

Photogrammetry Record  $2D$ Protocol Virtual exhibition

## **Introducción**

Diversas formas de representaciones visuales pueden ser encontradas en las distintas etapas de investigación arqueológica y museológica, desde la realización de mapeos de alta resolución de grandes extensiones del espacio, hasta el más simple bosquejo de un pequeño objeto, la fotografía, video, dibujo técnico y, en los últimos años, los relevamientos tridimensionales. Estos registros visuales son indispensables tanto en la investigación – para la obtención de información –, presentación de datos y como herramientas de análisis de datos, como también para la conservación y restauración, ya que sirven como un registro temporal de los objetos.

De todas formas, lo que se busca obtener con una imagen es un registro visual que contenga información útil y que constituya tanto una herramienta como objeto de estudio para el investigador. A su vez, al estar enmarcados estos registros visuales dentro de una práctica científica, estos deben ser precisos en cuanto sus dimensiones, colores, formas y texturas.

De esta manera, nos proponemos indagar y experimentar sobre novedosas técnicas de registro tridimensional, que por sus características permitan un registro de mayor representatividad icónica de su objeto de representación, que permitan la aplicación de análisis sobre los mismos, su manipulación y que funcionen como registro temporal de conservación de los objetos patrimoniales.

Particularmente, mostraremos la experiencia de aplicación de la fotografía digital en conjunto de *software* de *Structure for Motion* (SfM), que permite la creación de un modelo tridimensional a partir de imágenes bidimensionales. Este trabajo constituye las primeras experiencias de realización de modelos tridimensionales de las piezas de la colección arqueológica y etnográfica que resguarda el Área de Reserva del Instituto de Arqueología y Museo (IAM), Universidad Nacional de Tucumán (Argentina) las cuales comenzamos a utilizar desde el año 2016. De este modo, se busca evaluar las posibilidades de alcances y usos de estas herramientas aplicadas a la investigación y a la difusión del patrimonio.

## **Antecedentes**

La relación que se genera entre el investigador y las diferentes formas de registro visual que se emplean en las diferentes etapas de una investigación y difusión en arqueología/museología, es el punto de partida donde surge la problemática de este trabajo. En el marco de una investigación, la utilización de imágenes como fuente de información es algo cotidiano, del cual el investigador no puede desentenderse. Ya sea por medio de la consulta a imágenes ya producidas, como la propia creación de nuevas imágenes con el fin de responder nuevas preguntas, el investigador utiliza y produce imágenes. De esta manera, el tipo de imagen requerida y aquello que la imagen representa, responde a la necesidad de obtener resultados específicos concordantes a la problemática particular planteada en el proceso de investigación/conservación.

En el caso del Área de Reserva del IAM, la forma de consulta de las colecciones se realiza a partir de una base de datos digital, donde se encuentran registradas las más de 7600 piezas que albergan dichas colecciones. Tanto estudiantes como profesionales consultan de manera regular esta base de datos, siendo por este medio el primer contacto con su objeto de estudio. Dicha base datos, ofrece información de las piezas como también fotografías de las mismas.

En este sentido, nos propusimos lograr una mayor representatividad visual de las piezas del Área de Reserva del IAM, no solo a fines expositivos en su base de datos, sino que sirvan como fuente de información para aquellos que la consulten. A su vez, esta nueva opción de representar visualmente a los objetos debía estar al alcance práctico, siendo viable tecnológica y económicamente. Ante esta inquietud, acudimos a un registro tridimensional.

Este planteo es medianamente novedoso, creciendo su popularidad en los últimos años, principalmente gracias a nuevos desarrollos de *software* de SfM, que nos permite generar modelos tridimensionales sin la necesidad de utilizar equipos especializados y costosos, al mismo tiempo que ofrecen una interfaz de uso amistosa para no profesionales. En el ámbito arqueológico la fotogrametría + SfM se ha aplicado con un mayor énfasis en el relevamiento arquitectónico, mapeo de sitios y como registro de excavación [1-5], como también sobre la fidelidad de esta herramienta comparada a otras tecnologías y fuentes de adquisición y procesamiento de información 3D [6-9]. En cambio, la aplicación hacia objetos de colecciones, que respondan a problemas museográficos, no ha tenido mucha repercusión en los medios de difusión académica como las aplicaciones anteriormente mencionadas, pero si se puede observar sus usos prácticos por medio de la creación de exposiciones y museos virtuales que se encuentran en la web, los cuales funcionan como extensiones virtuales de institutos y museos que se benefician con la exposición de piezas tridimensionales.

### **Metodología**

Para abordar nuestro problema, la creación de un registro tridimensional se llevó a cabo por medio de la fotografía digital + SfM, ya que respondía de manera favorable a nuestros intereses de que sea una herramienta de bajo costo y efectiva. Para esto, los elementos requeridos para lograr un relevamiento tridimensional son una cámara digital y el *software* de procesamiento correspondiente.

Definidas nuestras herramientas, comenzamos la experimentación para definir sus alcances y límites, dentro del marco de los materiales de la colección del IAM. Para esto, nos propusimos exponer esta herramienta a un universo material variable y diverso. A su vez, planteamos la indagación de la aplicación de estas herramientas no solo al registro e investigación, sino que también a la difusión de los mismos.

## **Selección de la muestra**

Para poder realizar una selección de piezas acotada y representativa de la gran variabilidad de objetos arqueológicos y etnográficos de la colección del IAM, procedimos a delinear ciertos criterios formales que nos ayuden a seleccionar los diferentes objetos; teniendo siempre en cuenta que esta selección tiene como propósito desafiar a nuestra propuesta de relevamiento tridimensional con la variedad que puede hacerse presente en un trabajo arqueológico y de museo.

El primer criterio de selección utilizado fue el de la materia prima, buscando obtener una representatividad de las diferentes materias primas con la que cuenta el Área de Reserva. De esta manera, determinamos que la muestra se haría de objetos cerámicos, hueso, lítico, metal, textil animal, textil vegetal, madera y pluma. Definido nuestro espectro de materiales, consideramos una serie de variables formales para precisar la selección de las piezas:

- Morfología: hacemos referencia a los diferentes planos de la superficie de un objeto, a sus *caras*. De acuerdo al tipo de objeto, presentará una mayor o menor número de planos, afectando a la complejidad del relevamiento;
- Brillo: como se relaciona el material con la luz, ya sea por el tipo de materia prima que lo compone, o por la presencia de un acabado de la superficie del mismo. En este sentido, discriminamos entre la presencia y la ausencia de reflejos que pueden estar presentes en algunos objetos, incidiendo al momento de la captura fotográfica;
- Textura: detalle que presenta la pieza por el tipo de técnica empleada en su tecnofactura, generando patrones en su superficie. La presencia de relieves,

marcas y tramas añade un mayor detalle en la superficie de los objetos, lo que debe ser tenido en cuenta a la hora de planificar el relevamiento de las piezas;

- Decoración: aplicaciones de motivos en la superficie de la pieza que, de acuerdo a su presencia, visibilidad y nivel de detalle que presente, será necesario tenerlo en cuenta a la hora de planificar la captura de imágenes. De esta manera, aquellos objetos que posean un gran número de motivos, baja visibilidad de los mismos, o que sean de mucho detalle, incrementarán la complejidad del relevamiento;
- Tamaño: de acuerdo a las dimensiones de la pieza, será necesario optar por un tipo de equipo fotográfico particular (como un lente macro), o algún tipo de soporte diferente, afectando también el planteo del relevamiento.

De acuerdo a estos criterios mencionados y considerando el estado de conservación de los objetos, se seleccionaron once piezas del Área de Reserva del IAM. Seis de estos objetos pertenecen a la colección arqueológica, los cuales están designados con las siglas MA. Los restantes cinco objetos pertenecen a la colección etnográfica, designados con las siglas ME [\(Figura 1,](#page-2-0) [Tabla 1](#page-3-0)).

## **Creación del registro tridimensional**

Como mencionamos anteriormente, la realización del registro tridimensional se llevó a cabo utilizando la fotografía digital y *software* de SfM Agisoft Photoscan 1.2, el cual permite la extracción de información tridimensional a partir de

<span id="page-2-0"></span>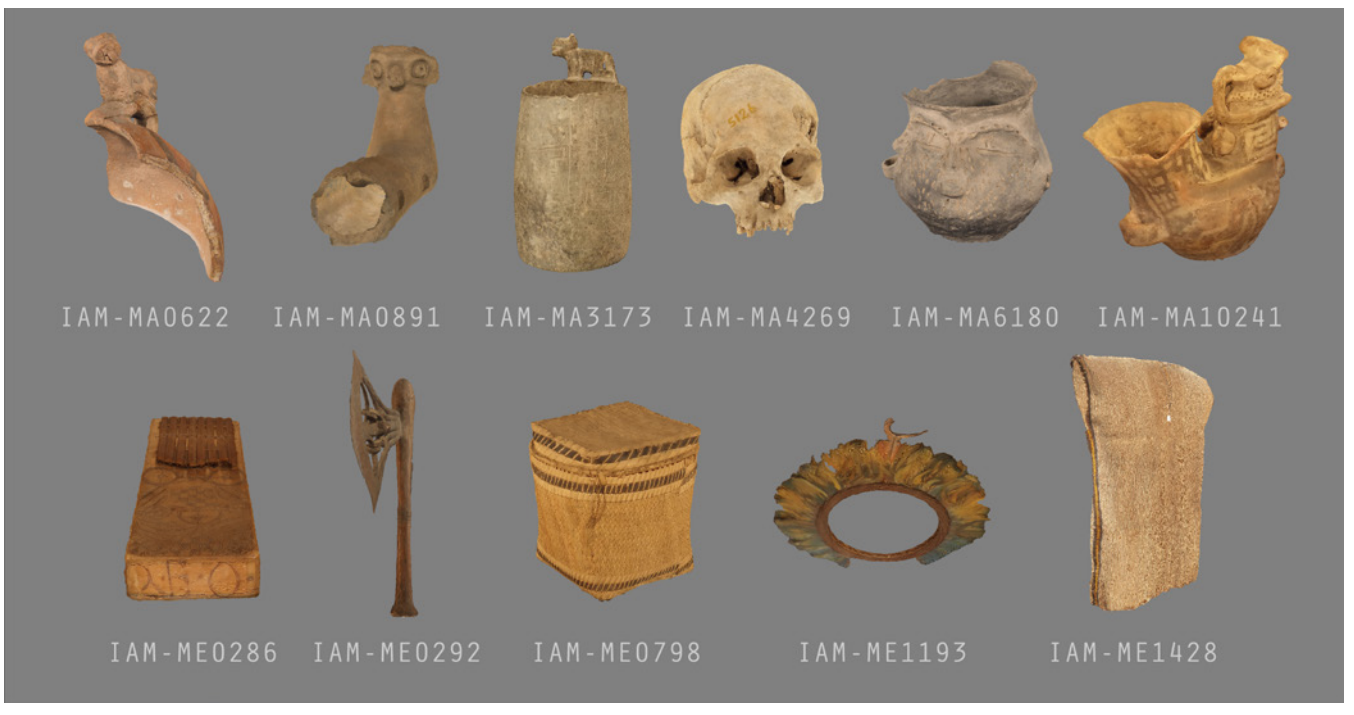

**Figura 1.** Objetos seleccionados para el relevamiento tridimensional.

<span id="page-3-0"></span>**Tabla 1.** Descripción de las piezas seleccionadas de acuerdo a los criterios formales descriptos.

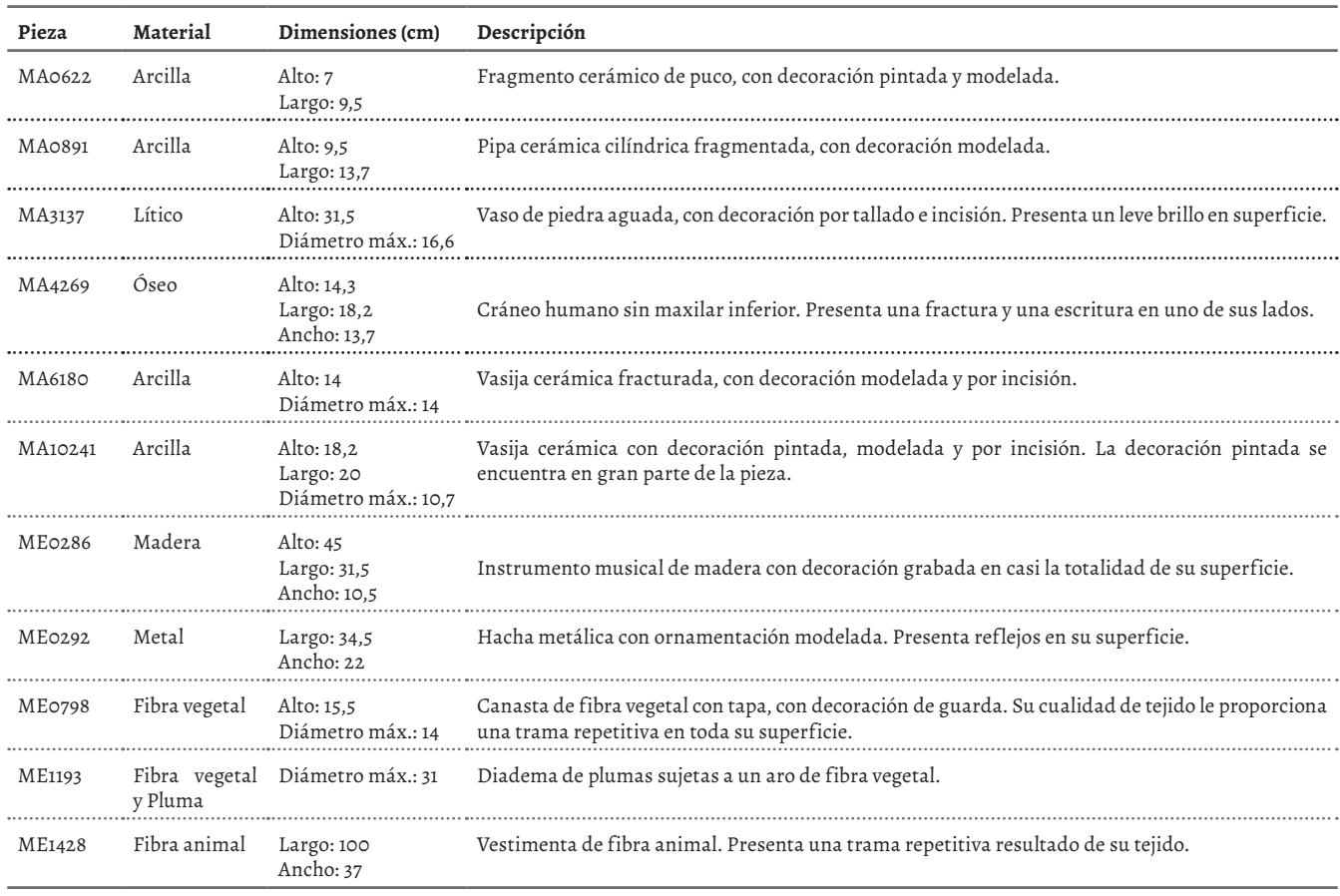

fotografías digitales convencionales capturadas de una misma escena desde puntos de vista diferentes [\[2\]](#page-10-0)([Figura 2\)](#page-3-1). De esta manera, la creación de los modelos 3D se divide en dos etapas generales: la adquisición de datos y el procesamiento de datos. La primera etapa involucra la planificación del relevamiento y preparación de área de trabajo, como la captura fotográfica en sí misma. El procesamiento de datos implica la creación del modelo 3D mediante la extracción de información necesaria de las imágenes utilizando Photoscan.

<span id="page-3-1"></span>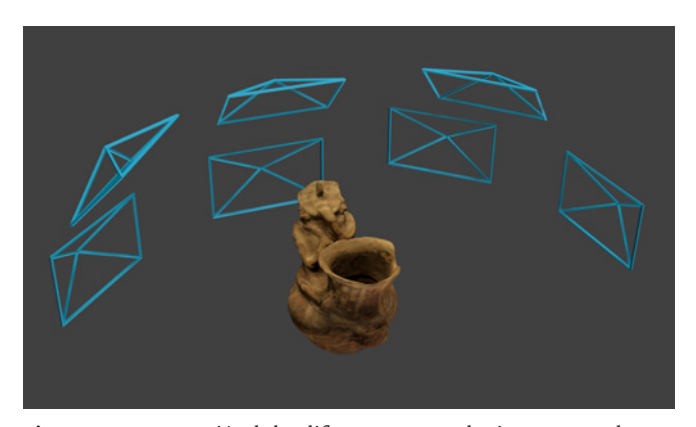

**Figura 2.** Representación de los diferentes puntos de vistas que se adoptan para la creación de los modelos 3D.

## **Adquisición de datos** *Preparación de la escena*

Comenzando con la preparación del espacio, esta etapa consistió en la creación de un soporte para las piezas que satisfaga las necesidades del registro tridimensional y la configuración del espacio en relación a la iluminación utilizada. La creación de un soporte fue necesario, ya que respondía a dos requerimientos presentes: la necesidad de relevar la totalidad de la superficie de la pieza y tener en cuenta buenas prácticas en cuanto al manejo y conservación de los diferentes objetos.

En el caso del soporte, era necesario obtener un registro fotográfico de la totalidad de la superficie de la pieza, por lo tanto, esta debería encontrarse visualmente expuesta en su totalidad. Al utilizar una mesa, o cualquier otro tipo de soporte regular, se estaría bloqueando la visibilidad de la superficie de apoyo de la pieza, por lo que esa porción no podría ser relevada. A su vez, la opción de manipular los objetos para exponer de una u otra forma su superficie de apoyo nos pareció contraproducente por la misma naturaleza de las piezas, ya que al ser objetos que no poseen una completa integridad, pudiendo ser frágiles, presentar fracturas, áreas de menor estabilidad, entre otros. En este sentido, una manipulación libre podría poner en riesgo la integridad de las piezas, por lo que buscamos que su manipulación y traslado tengan el menor impacto posible.

<span id="page-4-0"></span>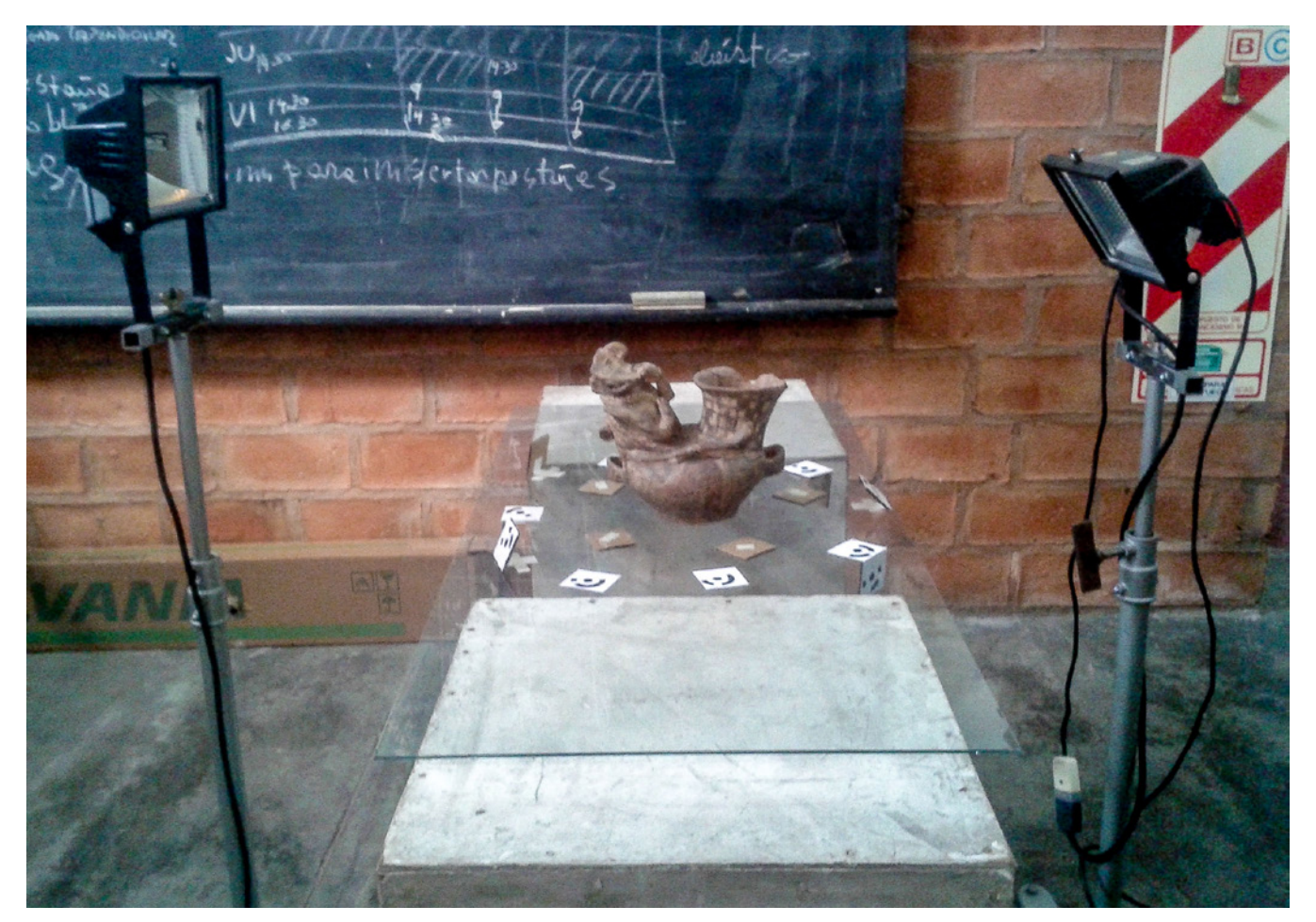

**Figura 3.** Soporte improvisado para el relevamiento fotográfico.

Respondiendo a estos requerimientos, planteamos el uso de un soporte con una superficie transparente, la cual no restringiría la visibilidad de la superficie de apoyo de las piezas. De esta manera, elegimos usar una superficie de vidrio, por ser un material cotidiano, de bajo costo, inerte y que no se raya fácilmente. Al elaborar un soporte con una superficie transparente, resolvíamos los dos problemas anteriormente mencionados, ya que permite una visibilidad de toda la pieza, al mismo tiempo que no requiere de una manipulación mínima de la pieza para su relevamiento, limitándose a su traslado desde el área de reserva hacia el soporte, y del soporte hacia el área de reserva, permaneciendo la pieza inmóvil en todo el proceso de relevamiento fotográfico.

La realización del soporte se hizo con materiales presentes en el Área de Reserva del IAM, por lo que consistió en cuatro cubos de madera de 40 × 40 cm apilados en dos columnas, que servían de apoyo de una placa de vidrio rectangular ([Figura 3\)](#page-4-0).

#### *Estrategia de captura fotográfica*

La estrategia planteada para el relevamiento fotográfico se relaciona estrechamente con las características de la planificación de la escena, al mismo tiempo que siguen

ciertos principios generales delineados el manual de Agisoft LLC [\[10\]](#page-11-0). Dicho manual distingue en diferentes tipos de escenas a la que le corresponden diferentes aproximaciones de relevamiento fotográfico, en nuestro caso, las piezas aquí seleccionadas corresponden a una escena de un objeto aislado, del cual se tiene acceso a la totalidad de su superficie exterior. Para este tipo de escena, la captura sistemática de datos consiste en que la cámara orbite alrededor de la pieza, obteniendo fotografías desde diferentes puntos de vista, buscando siempre un ángulo de captura perpendicular a la superficie de la pieza [\(Figura 4\)](#page-4-1).

<span id="page-4-1"></span>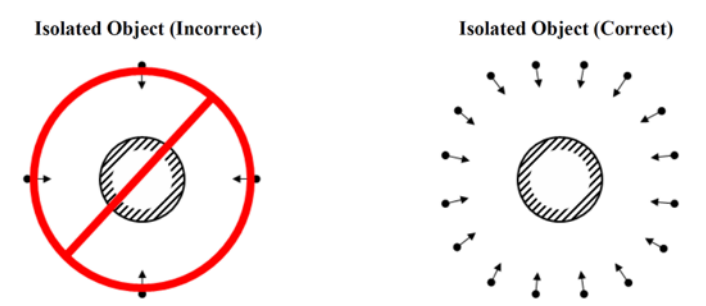

**Figura 4.** Posiciones que adopta la cámara en el relevamiento de un objeto aislado. Tomado del Manual de PhotoScan LLC 2016.

Siguiendo estos lineamientos generales, decidimos definir un número específico de orbitas guías a modo de *paralelos* que envolverían la totalidad del objeto, al mismo tiempo que definimos un número específico de posiciones de captura fotográfica dentro de cada órbita, esto nos permitiría tener un relevamiento sistemático de todas las piezas, permitiéndonos una posterior comparación de los registros tridimensionales [\(Figura 5\)](#page-5-0). De esta manera, definimos siete paralelos y doce posiciones mínimas en cada paralelo, con excepción de los paralelos superior e inferior, donde el número de posiciones mínimas se reducen a cuatro. Definimos posiciones mínimas entendiendo que cada objeto es único en cuanto a sus características formales, por lo que una metodología totalmente rígida no podría funcionar para la variedad de muestra que este trabajo aborda. En este sentido, buscamos crear una metodología sistemática pero lo suficientemente flexible, con la capacidad de adaptarse a cada objeto particular.

<span id="page-5-0"></span>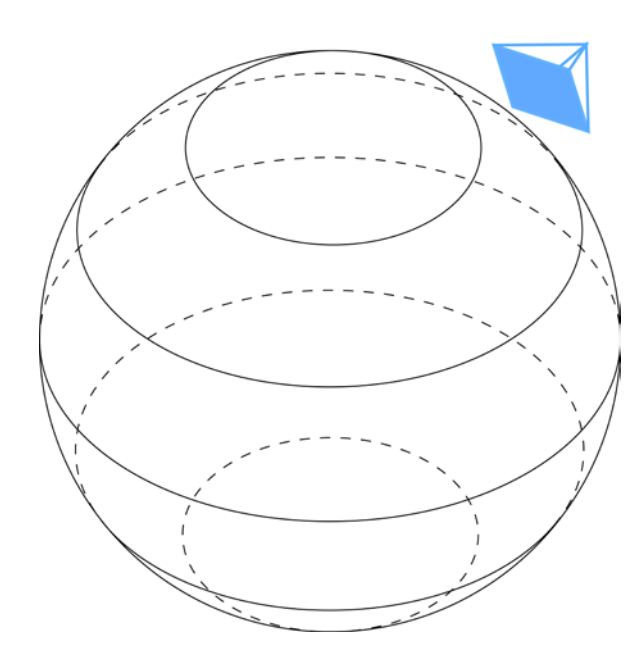

**Figura 5.** Esquema general de los *paralelos* que guían el movimiento de la cámara alrededor de la escena.

#### *Adquisición de imágenes*

Esta es la etapa de mayor relevancia en el proceso de recreación tridimensional, ya que la captura de imágenes es la creación de los datos que luego se procesarán para obtener el modelo 3D. Por tal motivo, la calidad de los datos obtenidos – fotografías – determinará la calidad del modelo final. De esta manera, los elementos que pueden influenciar en la calidad de la obtención de datos son un correcto planeamiento previo del relevamiento, el equipo fotográfico y la técnica fotográfica.

Para nuestro caso, utilizamos dos cámaras fotográficas: cámara réflex Canon 1100D, equipada con un objetivo Canon EF-S II 18-55mm f/3.5-5.6, y otro objetivo Sigma APO DG 70-300mm f/4-5.6; y una cámara Fujifilm Finepix s4800. La utilización de dos tipos de cámaras diferentes (una réflex y una bridge) corresponde a dos factores, primeramente se debe a que la cámara réflex se averió en el medio del proceso de este trabajo y, segundo, en vez de reemplazar la cámara por otra del mismo modelo, o con características similares, creímos convenientes realizarla con un equipo fotográfico de uso más cotidiano como son los cámaras bridge, que no logran tener las capacidades y calidad de una cámara réflex, pero son de un uso más generalizado dentro de los equipos de investigación ya que ofrecen mejores prestaciones que las cámaras compactas. De esta manera, lograríamos también realizar una comparación para la creación de modelos en base al factor "económico" que implica el uso de diferentes equipos fotográficos.

Aunque ambas cámaras presentan prestaciones diferentes, ambas fueron utilizadas en modo manual, ajustando los parámetros de ISO, velocidad de obturación y apertura de diafragma. En cuanto a la iluminación, se utilizó un equipo que no es el ideal para fotografía ni para las piezas, pero era con lo que se contaba en ese momento, el cual consistía de dos reflectores halógenos de 150 W apoyados sobre trípodes móviles (con ruedas). A su vez, para asegurar una correcta adquisición de datos para un relevamiento tridimensional, deben cumplirse ciertos criterios generales:

- toda la superficie del objeto debe ser fotografiada;
- $\bullet$  debe existir un solapamiento de imágenes ( $\pm$  80 %);
- el objeto de interés debe ocupar la mayor parte posible del encuadre;
- algún tipo de escala debe ser visible dentro de la escena relevada;
- deben ser tomadas cuantas fotografías sean necesarias;
- las imágenes no deben estar movidas, sobre/ subexpuestas, o fuera de foco.

Teniendo en cuenta lo mencionado, se procede a ubicar la pieza sobre el soporte, ubicando alrededor de la pieza una serie de códigos impresos en papel, generados por el propio PhotoScan ([Figura 6\)](#page-6-0). Estos códigos funcionan como marcadores que materializan un punto en la escena, que luego son reconocidos por el propio PhotoScan, permitiendo incorporar información de medidas en dichos puntos, posibilitando una mayor optimización en la alineación de las imágenes y la creación de un modelo 3D a escala.

Comienza entonces la captura de imágenes, la cual consiste en que la cámara fotográfica, situada sobre un trípode, se posicione sobre cada uno de los paralelos guías y posiciones anteriormente determinadas; a su vez, la cámara va orbitando la pieza conjuntamente con los dos reflectores, uno a cada lado de la cámara. Una vez fotografiado todo el objeto, se releva la distancia entre los marcadores utilizados y se anota dicha información en una libreta, en conjunto con información del equipo utilizado, tiempo, observaciones y una breve descripción del proceso de relevamiento.

<span id="page-6-0"></span>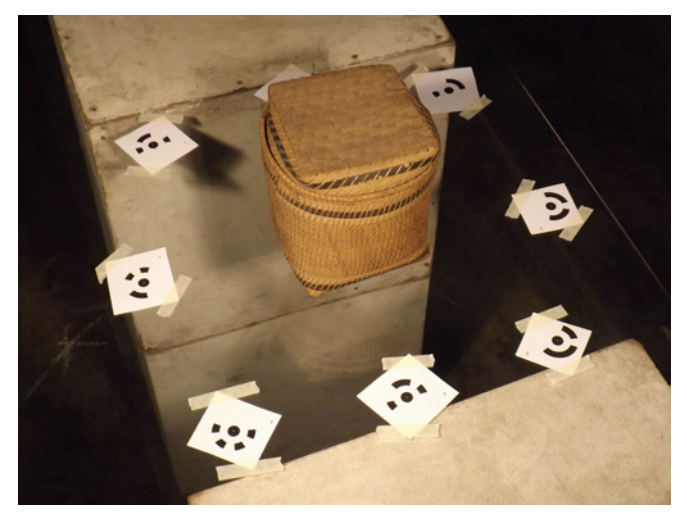

**Figura 6.** Marcadores utilizados con el fin de obtener un modelo a escala.

<span id="page-6-1"></span>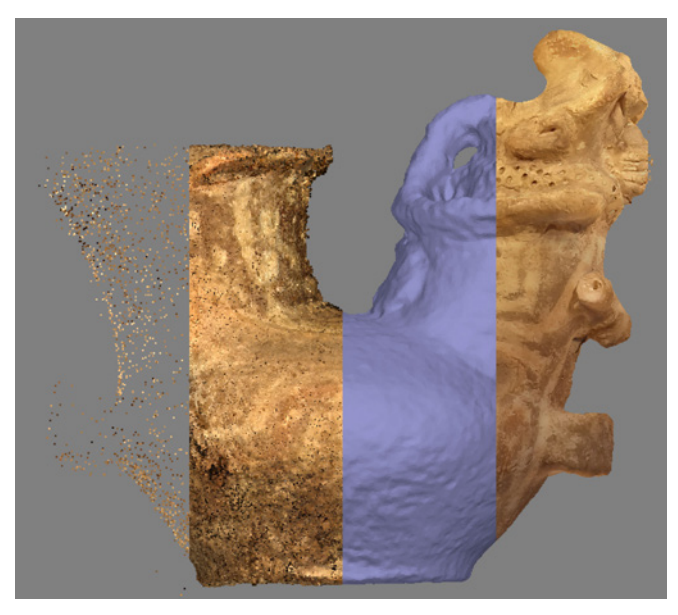

**Figura 7.** Etapas del procesamiento de datos, desde la alineación hasta la aplicación de la textura sobre el modelo.

#### **Procesamiento de datos**

Una vez capturadas todas las imágenes de la pieza, están son cargadas en PhotoScan para su procesamiento, el cual se desarrolla de manera casi automática, siguiendo cuatro etapas generales para la recreación del modelo tridimensional. A su vez, antes de comenzar el procesamiento, se debe hacer una revisión de las imágenes, eliminando todas aquellas que puedan estar movidas, fuera de foco, o presenten una mala exposición. Las imágenes pueden ser agrupadas, o no, por lotes, esto dependerá de cómo se desarrolló nuestro relevamiento fotográfico. Para un mayor conocimiento de cómo funciona el procesamiento de PhotoScan, ver Verhoeven [\[9\]](#page-11-1) y el Manual Agisoft LLC [\[10\]](#page-11-0).

### *Alineación de fotos y escala*

El primer paso para la recreación tridimensional es la

alineación de las fotografías. En esta etapa PhotoScan detecta puntos en común entre cada una de las fotos realizadas, lo cual permite reconstruir la posición y orientación relativa de cada una de las posiciones que la cámara adopto para la obtención de las fotos y, por lo tanto, puede relacionar las diferentes porciones de la pieza representadas en cada fotografía y ubicarlas en el espacio en relación a estas posiciones, permitiendo la recreación tridimensional de la escena física. Como resultado se obtiene una nube de puntos, donde cada punto obtenido posee información de las coordenadas X, Y, Z y de color de una porción de la superficie del objeto real que se ha relevado [\(Figura 7](#page-6-1)).

En este sentido, la cantidad de puntos generados en la alineación dependerá de cuantos puntos en común entre las fotografías el programa haya detectado, el cual dependerá de la cantidad de veces que dicha porción de la pieza haya sido registrada en diferentes imágenes, del solapamiento de las mismas y de la calidad fotográfica.

Una vez alineadas las fotografías, se utilizan los marcadores y las medidas realizadas entre estos para crear unidades de escala, es decir se ingresa información de medidas para referenciar el modelo, permitiendo que la escena ajuste sus dimensiones en relación a dicha información.

#### *Nube de puntos densa*

Luego de haber creado la nube de puntos, PhotoScan permite la combinación de información referente a la alineación de cada foto y su posterior condensación, calculando un mayor número de parámetros y generado una nube de puntos de mayor densidad [\(Figura 7](#page-6-1)). Esta nube de puntos densa proporciona un mayor número de puntos alienados, es decir, presenta mayor información para la recreación tridimensional.

### *Malla*

En esta etapa, PhotoScan genera la geometría del objeto mediante una interpolación entre los distintos puntos de la nube, los cuales se unen por medio de la generación de una malla que da solidez al modelo ([Figura 7\)](#page-6-1). Previamente a la construcción de la malla se procede a eliminar todos los puntos del entorno que la nube densa de puntos haya generado juntamente con la pieza y que no sean de interés reconstruir. En esta etapa el modelo pasa a ser una serie de coordenadas que forman la silueta de un objeto, a ser un modelo con vértices, aristas y caras, donde, de acuerdo al número de estos elementos en el modelo, presentara un mayor o menor detalle de la topografía de la superficie del objeto.

### *Textura*

La creación de la textura es la que da el aspecto fotorrealístico al modelo final. La textura es creada a partir de las mismas imágenes utilizadas en los pasos anteriores de recreación tridimensional. De esta manera, PhotoScan utiliza la información de las diferentes posiciones de la cámara en relación al objeto y genera *recortes* de la superficie del objeto obtenidas de todas las fotos, los cuales son luego aplicados sobre la malla por medio de una proyección [\(Figura 7](#page-6-1)).

Una vez terminado el proceso, se guarda el proyecto en el formato ".psz", que es archivo por defecto del programa, el cual contiene todo el procesamiento del modelo. A partir de este archivo de alta resolución, se van a extraer diferentes modelos del mismo relevamiento con diferentes resoluciones, de acuerdo a las aplicaciones requeridas para los mismos.

## **Resultados**

Del relevamiento tridimensional obtuvimos once modelos correspondientes a las once piezas seleccionadas ([Figura 8\)](#page-7-0). Dichos modelos conservaron la misma forma, dimensión y apariencia que sus homónimos reales. Todos los modelos obtenidos fueron realizados a escala, a través de los datos de medidas recolectados con los marcadores, y su apariencia fotorrealistica fue resultado de nuestra fuente de datos: las imágenes fotográficas.

Como resultado, tenemos una *réplica virtual* de las piezas, ya que los modelos conservan las mismas características formales de los objetos que fueron relevados. Esto es de suma importancia si queremos utilizar los modelos 3D para su aplicación en investigación, como elemento que puede ser utilizado para responder preguntas particulares en arqueología y museología. El modelo final no es meramente representativo visualmente, sino que posee información valiosa para futuras aplicaciones.

Del mismo modo implementamos una metodología sistemática para el relevamiento tridimensional de objetos que será utilizada de manera estándar en el IAM, a modo de protocolo de registro, e incorporando el registro tridimensional en el Área de reserva del IAM ([Figura 9](#page-7-1)). A su vez, todos los modelos creados estarán disponibles para la consulta de otros estudiantes, profesionales que deseen utilizar este tipo de información, complementando la información de las piezas presente en la base de datos.

<span id="page-7-0"></span>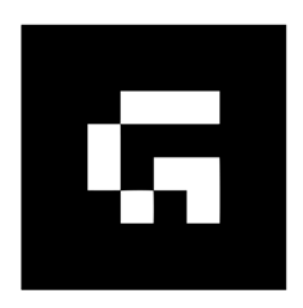

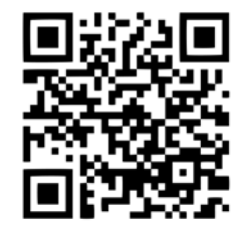

**Figura 8.** Ejemplos de uno de los modelos finalizados en Realidad Aumentada. Para visualizar debe escanear el código QR (derecha) con algún dispositivo -celular o Tablet- y luego apuntar la cámara del mismo hacia el código de la izquierda.

<span id="page-7-1"></span>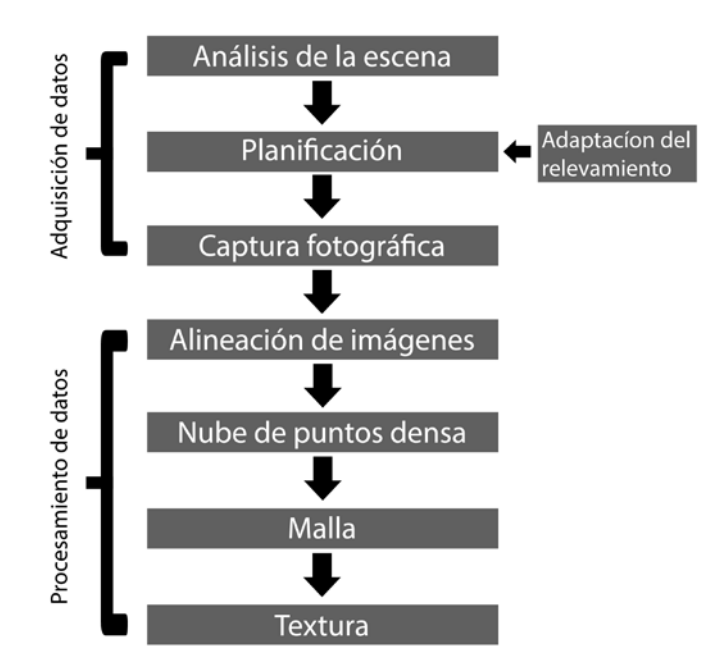

**Figura 9.** Etapas del flujo de trabajo utilizados en este proyecto, y adoptado para futuros relevamientos en el área de reserva.

#### **Vitrina virtual del IAM**

Una vez realizados los modelos, estos pasarán a formar parte de la base de datos el IAM para su consulta y, de la misma manera, se decidió hacer disponible los modelos realizados al público en general. De esta manera, se planteó la posibilidad de realizar una *vitrina virtual*, la cual consistiría en un espacio virtual que posibilite la visualización y manipulación de los modelos tridimensionales generados en este trabajo, como aquellos que se realicen en el futuro. La vitrina virtual ocuparía un espacio dentro de la página web del IAM, planteándose la visualización de las diferentes piezas en conjunto con información complementaria de las mismas.

En búsqueda de estos requerimientos es que se opta por la utilización de la plataforma web de Sketchfab.com, la cual permite el alojamiento y visualización de modelos 3D con información complementaria en forma de texto, imágenes, sonidos, links, animaciones, etc. Una vez alojados los modelos en esta página, se los puede visualizar desde la página web del IAM, utilizando un *embed code* de Sketchfab.

De esta manera, los modelos generados se subieron a la página de Sketchfab acompañados con información de las piezas obtenidas de sus fichas de registro de la base de datos, proporcionando información sobre sus medidas, origen, número de pieza, tipo de objeto y una resumida descripción. Luego, cada modelo se introdujo en la página web del IAM por medio de un *embed code*, dentro de un nuevo espacio creado en la página exclusivamente para la visualización de los modelos 3D, denominado "Vitrina virtual de las colecciones" [\(Figura 10\)](#page-8-0).

<span id="page-8-0"></span>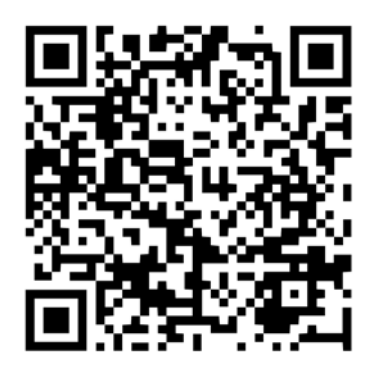

**Figura 10.** Vitrina Virtual del IAM. Para acceder a la misma escanee el código QR, o ingrese a [http://institutoarqueologiaymuseo.org/vitrina](http://institutoarqueologiaymuseo.org/vitrina-virtual-de-las-colecciones/)[virtual-de-las-colecciones/](http://institutoarqueologiaymuseo.org/vitrina-virtual-de-las-colecciones/).

## **Discusión**

Seguidamente abordaremos los resultados del trabajo a la luz de nuestros objetivos planteados, evaluando las aplicaciones, alcances y límites de la fotografía digital + SfM, en base a nuestra experiencia con la colección del IAM.

### **Metodología**

En cuanto a la realización de los modelos 3D, la metodología planteada respondió favorablemente a nuestro objetivo, ya que permitió la creación de modelos tridimensionales de los once objetos seleccionados, conservando su forma, dimensiones y apariencia. Aun así, al momento de aplicar la metodología de obtención de datos presentada en este trabajo, es necesario destacar que la segmentación del relevamiento fotográfico en un número de *paralelos* predeterminados facilita un flujo de trabajo sistemático y ordenado, a la vez que permite al operador crear una rutina de trabajo. Esto posibilita una gradual mejoría de la técnica y velocidad del relevamiento. A su vez, como se buscaba representar la totalidad de la superficie de los objetos, esta designación de posiciones relativas estándar de la cámara brinda un marco de referencia lo suficientemente general como para extrapolarlo a cualquier tipo de pieza.

Ahora bien, respecto al número mínimo de fotografías planteadas para cada paralelo (habíamos definido un mínimo de doce posiciones por *paralelo*), creemos que no resulta práctico determinar un numero X de fotografías dentro del planteo metodológico, ya que, de acuerdo a las particularidades de las piezas, estas van a requerir un mayor o menor número de imágenes para su correcto relevamiento. Al momento de estar realizando las capturas fotográficas, las diferentes morfologías de los objetos van a indicar aquello sectores que requieren un mayor o menor número de imágenes.

De esta manera, la mejor aproximación a un relevamiento general, sistemático y que pueda aplicarse a la diversidad de materiales de la colección, consiste en la división y definición de un número específico de paralelos que cubran la totalidad de la pieza, en donde las fotografías que tienen lugar en los mismos serían definidas situacionalmente en relación a la topografía de la superficie de cada objeto. En nuestro caso, el uso de siete paralelos fue positivo. A su vez, luego de la realización de la captura fotográfica dentro de las posiciones de los paralelos establecidos, tomaría lugar una captura de fotos *a mano alzada*, es decir, sin posiciones preestablecidas, siguiendo los propios requerimientos de la morfología del objeto en particular, si así lo requiriese la pieza, relevando áreas de mayor detalle o complejidad morfológica.

Como resultado tenemos una metodología de obtención de datos que es lo suficientemente rígida como para permitir su replicación, comparación y aplicación a un amplio abanico de materiales de colecciones; pero que es, a la vez, flexible, permitiendo adaptarse a cada pieza en particular.

## **Relevamiento**

Aunque consideramos que las once piezas aquí relevadas fueron realizadas de manera exitosa, obteniendo un modelo tridimensional coherente de cada objeto seleccionado, nos encontramos con dos importantes límites a presentes para esta herramienta de relevamiento: 1) no se puede relevar lo que no se puede ver, 2) la alta complejidad de algunas formas.

El primer punto es un factor que tuvimos en cuenta desde un principio, para el cual decidimos utilizar un soporte transparente con el fin de poder registrar las piezas de manera completa. Aun así, determinados tipos de formas de algunos objetos hacen imposible su recreación a causa de la imposibilidad de visualización de alguna de sus partes. En nuestro caso nos referimos a la IAM-MA0891 (pipa fragmentada), e IAM-MA10241 (vasija modelada). En el caso de la pipa fragmentada, a causa del pequeño tamaño de la entrada del tubo de pipa, hacía imposible su registro fotográfico, ya que no se pudo obtener una visualización de su interior. El mismo problema se presenta para la vasija modelada, ya que, aunque presenta un orificio de mayor tamaño, la forma del interior de la vasija solo permite la visualización de la entrada de la boca del mismo, quedando oculto una porción de su interior.

El segundo factor mencionado no se relaciona con la técnica fotográfica o con la metodología planteada, sino que se presenta por la naturaleza de algunos elementos que pueden encontrarse dentro del universo de objetos arqueológicos y etnográficos. En nuestro caso, nos referimos a la pieza IAM-ME1193, donde la diadema de plumas obtuvo un resultado visual satisfactorio, pero cuyas características topográficas y geométricas del modelo no son para nada representativas [\(Figura 11](#page-9-0)). Este problema se da por la naturaleza de las plumas que compone a dicha pieza, la cual posee una complejidad tal que no puede ser reconstruida por medio de la fotogrametría, ya que se compone de muchas partes pequeñas, resultando en una reconstrucción tridimensional maciza, sin corresponderse a la realidad de la pluma. Aun así, al visualizarse el modelo con su textura, esta disimula la recreación errónea de las plumas, limitando el uso de este tipo de modelos para ámbitos de

<span id="page-9-0"></span>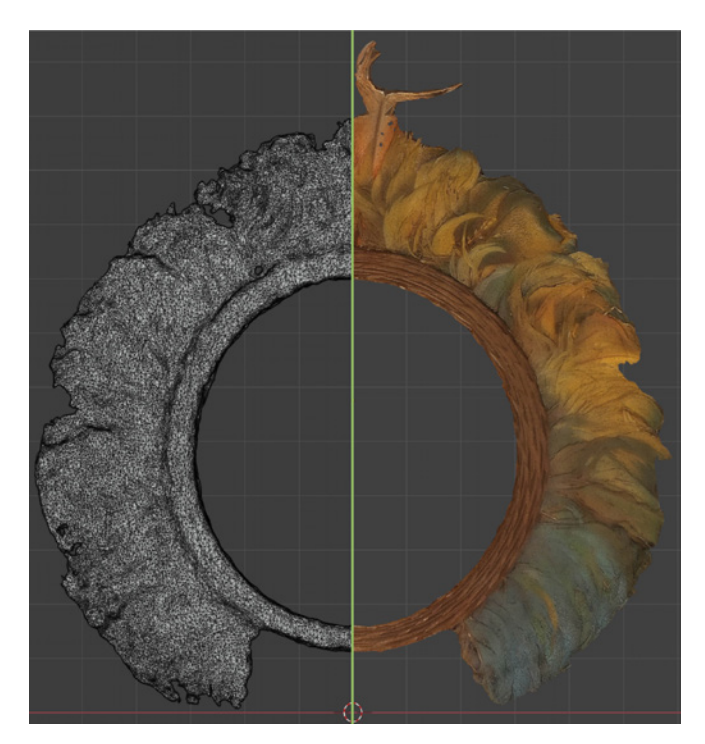

**Figura 11.** Modelo de la pieza ME1193: a la derecha se observa el modelo con su textura y a su izquierda la geometría poco representativa de la morfología real del objeto.

exposición meramente representativo, y excluyentes para un uso más estricto del mismo. A pesar de estos impedimentos observados, podemos concluir que es posible obtener un registro visualmente completo de una gran mayoría de piezas que encontramos en la colección del IAM.

## **Equipo fotográfico**

Como mencionamos anteriormente, utilizamos dos tipos de equipos fotográficos para la realización de los modelos, lo que nos permite considerar el aspecto tecnológico y económico a la hora de afrontar este tipo de relevamiento. La principal diferencia que observamos entre los dos tipos de equipos fotográficos es en cuanto a la creación de la textura, donde en los modelos realizados por la cámara bridge presentan una menor resolución de imagen, a causa del menor tamaño del sensor de la cámara y de la cantidad de pixeles. Aun así, tanto la cámara réflex como la cámara bridge permitieron la correcta realización de la reconstrucción tridimensional de las piezas, aunque al utilizar un equipo fotográfico de mejor calidad se obtienen mejores resultados, esto no quita que un equipo de menor costo y definición no pueda realizar el mismo trabajo con buenos resultados.

### **Preparación de la escena**

En cuanto al soporte, que está estrechamente ligado a la metodología de obtención de datos, aunque cumplió favorablemente con nuestras expectativas permitiendo visualizar la totalidad de la pieza y, por lo tanto, registrar fotográficamente toda su superficie, consideramos que este

tipo de soporte puede ser mejorado. Esta apreciación responde principalmente a que se trataba de un soporte estático, por lo que el operador debía moverse alrededor de la pieza junto con la cámara y los reflectores, resultando en un proceso cansador no muy práctico. Aunque desde un principio consideramos que estos problemas podrían ocurrir, lo hicimos así porque eran los materiales que tuvimos a disposición en el momento.

Aun así, decidimos diseñar un soporte a medida, en base a la experiencia realizada, que resolviese los problemas planteados. El principal problema del soporte utilizado estaba dado por su falta de movilidad, de esta manera la pieza se mantenía fija y el operador se movía alrededor de la misma. Por este motivo, planteamos la creación de un soporte móvil, que posea algún tipo de mecanismo que permita a su base o a la superficie de apoyo (vidrio) que gire sobre su eje, permitiendo que el operador se mantenga fijo.

Como resultado, se construyó una mesa circular giratoria, compuesta por un aro metálico sobre el que se apoya una superficie de vidrio laminado 3 + 3 mm. A su vez, el aro metálico se apoya sobre cuatro varas metálicas de 1 m de alto, cuyas bases se encuentra soldadas a una placa metálica con un eje en su centro, el cual permite a toda la mesa girar sobre su eje vertical de manera fluida. De esta manera, obtuvimos un soporte estable, fijo en sus ejes X e Y, pero el cual gira sobre su eje Z, permitiendo a que las piezas apoyadas sobre el mismo roten, de tal manera que el operador fotográfico se mantenga fijo, mientras el soporte gira sobre sobre sí mismo.

Futuras experiencias con este tipo de soporte nos permitieron observar un flujo de trabajo de la captura fotográfica mucho más cómodo, ordenado y rápido, disminuyendo considerablemente el tiempo de relevamiento fotográfico.

### **Vitrina virtual**

La creación de un espacio virtual de exposición de los modelos creados es una de las tantas posibilidades de difusión del patrimonio que ofrece el registro tridimensional. Esta vitrina virtual funciona como una extensión del Instituto de Arqueología y Museo, habilitando un nuevo espacio de encuentro con la sociedad. A su vez, al tratarse de una muestra virtual, la adición, renovación y creación de nuevas exposiciones puede realizarse sin las complicaciones que implica intervenir un espacio físico, con una mínima inversión de recursos. Esto convierte a la tridimensionalidad en una excelente oportunidad para que los museos compartan el gran volumen de sus objetos patrimoniales que poseen en sus colecciones, donde el mayor número de sus piezas se encuentran fuera del acceso al público en las áreas de reserva.

A su vez, fuera del espacio de una vitrina virtual, los objetos tridimensionales pueden ser incorporados en las muestras físicas de los museos, creando nuevas formas de interacción entre los objetos y el público. Un ejemplo de este tipo de aplicaciones es la muestra del IAM "Santamariana", iniciada en noviembre del 2019, la cual propone el uso de la realidad aumentada para la visualización de los modelos 3D, con la particularidad de ser una muestra itinerante, visitando diversos

espacios públicos gracias a la portabilidad de los modelos.

Tanto la exposición en vitrinas virtuales, como la posibilidad de "llevar" piezas a los espacios públicos y hogares a través de la realidad aumentada, nos han brindado un nuevo formato de interacción con los investigadores y la sociedad. Las piezas de nuestra base de datos y de la vitrina virtual fueron utilizadas por investigadores del IAM, facilitando el acceso visual a las piezas y brindando un nuevo tipo de información sobre las mismas; un ejemplo de un trabajo realizado sobre modelos de nuestra vitrina es el trabajo de Velardez y Paladea [\[11\]](#page-11-2). A su vez, por el contexto actual de aislamiento social en argentina, producto de la pandemia del COVID-19, la muestra "Santamariana" ha podido adaptarse como un espacio virtual gracias al componente tridimensional que presentaba esta muestra y, en conjunto con los otros modelos tridimensionales del IAM, fueron difundidos en los medios locales, redes sociales y en espacios educativos para su utilización como actividad educativa y recreativa. Esto nos muestra la capacidad que tienen estos recursos para ser utilizados de manera masiva por la sociedad, superando cualquier tipo de barrera geográfica, permitiendo la presencia de los museos y centros de investigación en los hogares de las personas.

## **Conclusiones**

La posibilidad de realizar una nueva forma de registro visual, más completa y representativa, se hace posible mediante las herramientas y métodos presentados en este trabajo, permitiendo su aplicación en todas las instancias de investigación y difusión arqueológica y museográfica.

Entendiendo los alcances y límites de esta herramienta, el desafío está en no perder de vista la existencia del registro virtual tridimensional y, al conocer sus límites, poder superarlos por medio de otras herramientas, virtuales y no virtuales, para poder no sólo favorecer un registro más fehaciente que favorezca a la investigación, sino también en la posibilidad de difusión.

A su vez, creemos que todo relevamiento tridimensional debe responder al planteo de preguntas y objetivos claros, que son los que van a guiar todo el proceso de recreación tridimensional. La realización de un modelo 3D solo va a poder alcanzar sus potencialidades cuando se tenga de manera clara, en primera instancia, los "para que" y "por qué" de la realización de dicho modelo. De otra manera, terminaremos con un modelo 3D que es vistoso en la pantalla del computador pero que no puede ser utilizado en ningún tipo de aplicación, porque sus requerimientos no se tuvieron en cuenta al inicio del relevamiento tridimensional. Modelos sin escala, con baja resolución de sus texturas, con una topografía incorrecta o de reducida geometría, son problemas que obtenemos cuando no se tienen claros los objetivos del relevamiento.

Por último, como este trabajo inicial fue realizado en los años 2016-2017, al día de la fecha nuestro equipo de trabajo del museo ya ha adquirido una mayor experiencia en cuanto a estas herramientas tridimensionales, las cuales nos han permitido realizar reconstrucciones virtuales de piezas altamente deterioradas basándonos en archivos fotográficos y descriptivos de las piezas; realizamos una primera aproximación a la impresión 3D; y hemos podido incorporar los modelos dentro de los proyectos de difusión del IAM, no solo con la creación de la muestra Vitrina Virtual de las Colecciones, sino con la realización de una muestra itinerante utilizando la realidad aumentada. A su vez, otros trabajos de investigación arqueológica se han llevado a cabo utilizando los modelos tridimensionales realizados en el área de reserva del IAM, lo que nos indica la multiplicidad de injerencias y beneficios que permite un registro tridimensional de los materiales de colecciones de museos.

#### **Agradecimientos**

Este trabajo fue posible gracias al apoyo de la Dra. Lorena Cohen, curadora del área de reserva y coordinadora de la comisión de colecciones del IAM. Agradezco también a Soledad Marcos, quien se encargó de crear y ordenar la vitrina virtual de las colecciones del IAM; y al Instituto de Arqueología y Museo por brindarme el espacio y los materiales arqueológicos y etnográficos para llevar a cabo este trabajo.

#### **REFERENCIAS**

- 1. Doneus, M.; Verhoeven, G.; Fera, M.; Briese, C.; Kucera, M.; Neubauer, W., 'From deposit to point cloud- A estudy of lowcost acomputer visión approaches for the straightforward documentation of archaeological excavations', *Geoinformatics CTU FCE* **6** (2011) 81-88, [https://doi.org/10.14311/gi.6.11.](https://doi.org/10.14311/gi.6.11)
- <span id="page-10-0"></span>2. Plets, G.; Gheyle, W.; Verhoeven, G.; De Reu, J.; Bourgeois, J.; Verhegge, J.; Stichelbaut, B., 'Three-dimensional recording of archaeological remains in the Altai Mountains', *Antiquity* **86**  (2012) 884-897, [https://doi.org/10.1017/S0003598X00047980.](https://doi.org/10.1017/S0003598X00047980)
- 3. Giuliano, M. G., 'Cultural Hereitage: an example of graphical documentation with automated photogrammetric systems', *International Archives of the Photogrammetry, Remote Sensing and Spatial Information Sciences* **XL**(5) (2014) 251-255, [https://doi.](https://doi.org/10.5194/isprsarchives-XL-5-251-2014) [org/10.5194/isprsarchives-XL-5-251-2014](https://doi.org/10.5194/isprsarchives-XL-5-251-2014).
- 4. Parada, I. K. R.; Vera, B. A., 'Modelado de objetos arqueológicos: una propuesta usando fotogrametría digital', *Revista ingenio UFPSO* **7**(1) (2014) 143-149, [https://revistas.ufps.edu.co/index.](https://revistas.ufps.edu.co/index.php/ingenio/article/view/2043 ) [php/ingenio/article/view/2043 \(](https://revistas.ufps.edu.co/index.php/ingenio/article/view/2043 )accesso en 2021-12-3).
- 5. Mathys, A.; Lemaitre, S.; Brecko, J.; Semal, P., 'Agora 3D: evaluating 3D imaging technology for the research, conservation and display of museum collections', *Antiquity* **87**(336) (2013) 1-3, [http://antiquity.ac.uk/projgall/mathys336/.](http://antiquity.ac.uk/projgall/mathys336/)
- 6. Remondino, F.; Rizzi, A., 'Reality-based 3D documentation of natural and cultural heritage sites-techniques, problems, and examples', *Applied Geomatics* **2**(3) (2012) 86-100, [https://link.](https://link.springer.com/article/10.1007/s12518-010-0025-x) [springer.com/article/10.1007/s12518-010-0025-x](https://link.springer.com/article/10.1007/s12518-010-0025-x).
- 7. Remondino, F.; Del Pizzo, S.; Kersten, T. P.; Troisi, S., 'Low-cost and open-source solutions for automated image orientation - A critical overview', in *Progress in Cultural Heritage Preservation, Lecture Notes in Computer Science*, eds. M. Ioannides, D. Fritsch, J. Leissner, R. Davies, F. Remondino, & R. Caffo, vol. 7616, Springer, Berlin Heidelberg (2012) 40-54, [https://doi.](https://doi.org/10.1007/978-3-642-34234-9_5) [org/10.1007/978-3-642-34234-9\\_5](https://doi.org/10.1007/978-3-642-34234-9_5).

R. A. Casañas Rigoli

- 8. Gonizzi Barsanti, S.; Remondino, F.; Visintini, D., '3D surveying and modeling of Archaeological sites – some critical issues', *ISPRS Annals of the Photogrammetry, Remote Sensing and Spatial Information Sciences* **2**(5/W1) (2013) 145-150, [https://doi.](https://doi.org/10.5194/isprsannals-II-5-W1-145-2013) [org/10.5194/isprsannals-II-5-W1-145-2013](https://doi.org/10.5194/isprsannals-II-5-W1-145-2013).
- <span id="page-11-1"></span>9. Verhoeven, G.; Sevara, C.; Karel, W.; Ressl, C.; Doneus, M.; Briese, C., 'Undistorting the past: new techniques for orthorectification of archaeological aerial frame imagery', *Good Practice in Archaeological Diagnostics: Non-Invasive Survey of Complex Archaeological Sites*, eds. C. Corsi, B. Slapšak, & F. Vermeulen, Springer, International Publishing Switzerland (2013) 31-67, [https://doi.org/10.1007/978-3-319-01784-6\\_3](https://doi.org/10.1007/978-3-319-01784-6_3).
- <span id="page-11-0"></span>10. *Agisoft LLC, Agisoft PhotoScan User Manual: Professional Edition*, Version 1.2, (2016), [http://www.agisoft.com/.](http://www.agisoft.com/)
- <span id="page-11-2"></span>11. Paladea Rojo, A.; Velardez Fresia, M. B., 'Corporalidades múltiples en las urnas Santamarianas', in *XVI Jornadas Internas de Comunicaciones en Investigación, Docencia y Extensión, Facultad de Ciencias Naturales e IML, UNT*, Serie Monográfica y Didáctica **5** (2019) 54, [https://info.csnat.unt.](https://info.csnat.unt.edu.ar/images/geologia/Libro_XIV_Jornadas_2019.pdf) [edu.ar/images/geologia/Libro\\_XIV\\_Jornadas\\_2019.pdf.](https://info.csnat.unt.edu.ar/images/geologia/Libro_XIV_Jornadas_2019.pdf)

RECIBIDO: 2020.5.28 REVISTO: 2021.3.2 ACEPTADO: 2021.3.14 ONLINE: 2021.3.16

# $\bigcirc$  090

Esta obra está bajo una Licencia Creative Commons Atribución-NoComercial-SinDerivar 4.0 Internacional. Para ver una copia de esta licencia, visite <http://creativecommons.org/licenses/by-nc-nd/4.0/deed.es>.